# 初探 3D 世界-GoogleSketchUp 運用於生活科技教學

#### 謝國爗

### 國立台灣師範大學工業科技教育學系

#### 壹、前言

 一直以來,許多學生對於製圖課總是抱著無趣的心態,主要原因不外乎:不 能真正體悟其功用何在?亦或,空間概念不夠清晰,無法跟上教師進度。傳統生 活科技的製圖單元,教導學生認識各種製圖方法與工具,徒手畫與尺規製圖、正 投影多視圖、等角圖、斜角圖等,目的在於有利其在設計概念上的表達,以及能 夠閱讀產品說明書、解讀他人的設計理念。

 近年來,由於 3D 繪圖軟體技術愈趨成熟,加上資訊產業的發達,遊戲市場 已湧進了眾多 3D 遊戲,諸如:魔獸世界、天堂 II、黑色陰謀等等,因此筆者認 為,如果能將 3D 製圖軟體引入生活科技教學,勢必能帶來不少益處:一、提升 學生學習動機。二、學生更能體悟科技與產業發展的趨勢和互動。三、運用 3D 技術表達三維世界,比以往運用二維製圖,更有利於空間概念的釐清。

本教學設計採用 GoogleSketchUp 此套 3D 製圖軟體,課程內容包含,教導學 生如何使用本軟體、透過軟體的使用進行創意與設計、發表與欣賞同學們的作 品,藉此培養學生 3D 製圖的能力,從而引導其如何將創意運用於設計之上,並 透過軟體繪製出來,此外透過 3D 軟體的模擬,學生對於空間概念也將更清楚明 瞭。

### 貳、教學簡介

一、教學分析

- (一)識圖與製圖:探討平面圖與立體圖之使用時機與各自的特色。
- (二)創造力的展現:透過作品設計,加強創意思考能力,並使用繪圖工具

加以呈現。

- (三)電腦軟體的使用:使用 3D 繪圖工具進行作品的創作。
- (四)3D 空間概念:能知曉 3D 空間製圖的概念以及視角轉移的變化。

(五)科技素養:學生能欣賞生活中建築與物品設計之美,以及提出自己的

看法於,並樂於接觸新的科技工具。

二、軟體介紹(GoogleSketchUp)

GoogleSketchUp 的前身是 SketchUp, 屬於 3D 繪圖軟體, 以往被廣泛運用 於建築、室內設計、景觀配置、機械設計等領域,尤其是建築業使用最盛。去 年 (2006年3月14日)年初,Google 收購了此 3D 繪圖軟體 SketchUp 及其開 發公司@Last Software,從此,SketchUp 並行兩個版本,一為免費的 GoogleSketchUp,另一為要價 495 美金的 SketchUpPro5 商業版(現已更新至 SketchUpPro6)。

 GoogleSketchUp 擁有五項特色:簡單、迅速、功能強大、靈活和趣味性, 簡單與迅速性,使學生的學習與運用變得相當容易,功能強大、靈活和趣味性, 一來能夠吸引學生目光,更能喚醒學習之熱忱,再加上成為了免費下載軟體, 解決了以往教師爲了選擇與採購軟體等麻煩問題,相信將可爲科技教育教學帶 來一項新的選擇。(參考自:科技產業資訊室(2006/4/27)。 http://cdnet.stpi.org.tw/techroom/analysis/pat\_B034.htm)

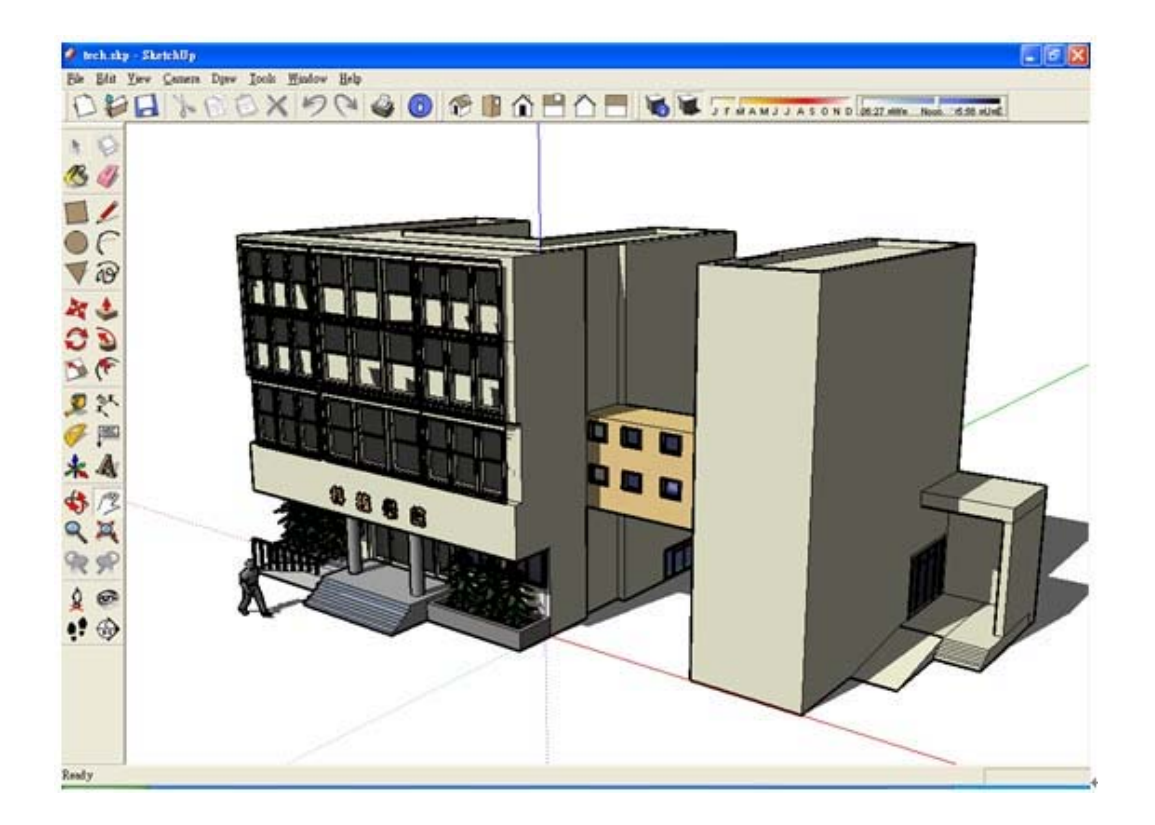

圖一、軟體使用介面

#### 參、教學活動設計

- 一、單元名稱:初探 3D 世界
- 二、適用對象:國中七年級學生
- 三、教學時數:四節課(180 分鐘)
- 四、教學目標

(一)具體目標:學習完本課程,學生將可達到下列目標:

- 1. 暸解各種工作圖的使用時機與特性。
- 2. 能簡述等角圖的繪製步驟。
- 3. 能夠運用尺規工具繪製教師指定之等角圖。
- 4. 培養學生創意思考的能力。
- 5. 能使用 GoogleSketchUp 表達自己的創意構想。
- 6. 培養學生欣賞他人創意的良好態度。
- 7. 能夠接受他人對自己的設計所提出之建議。

(二)分段能力指標:

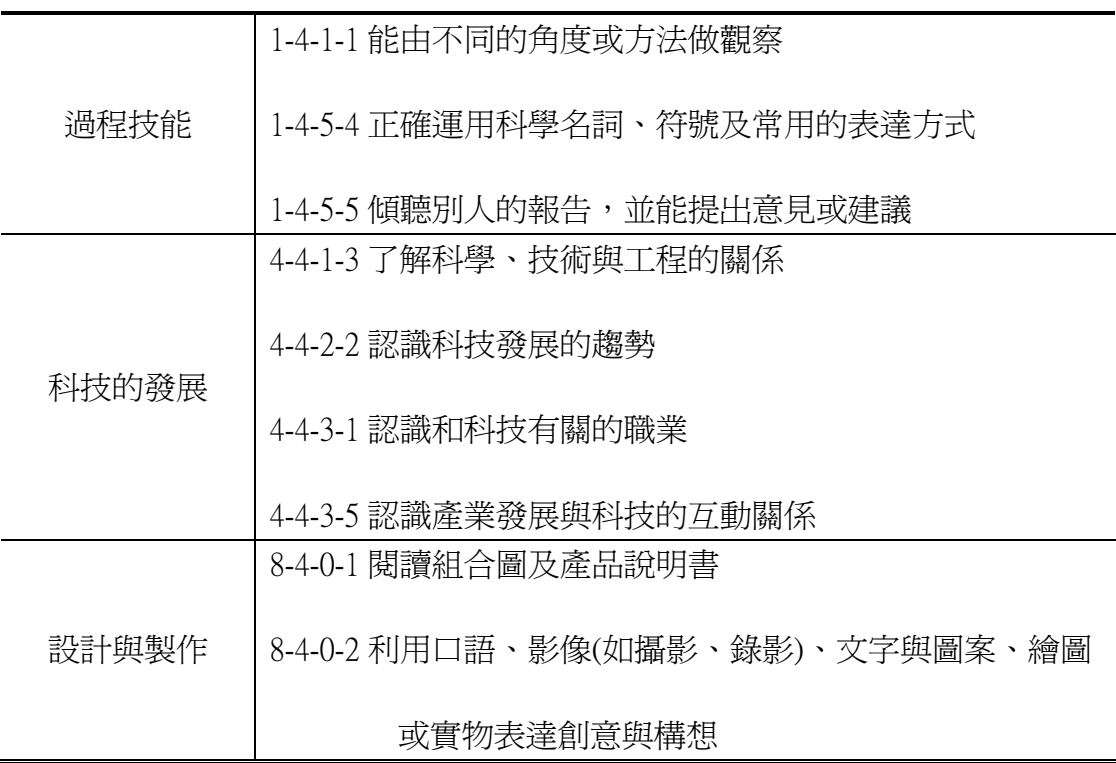

# 五、活動內容與時間分配

時間單位:分鐘

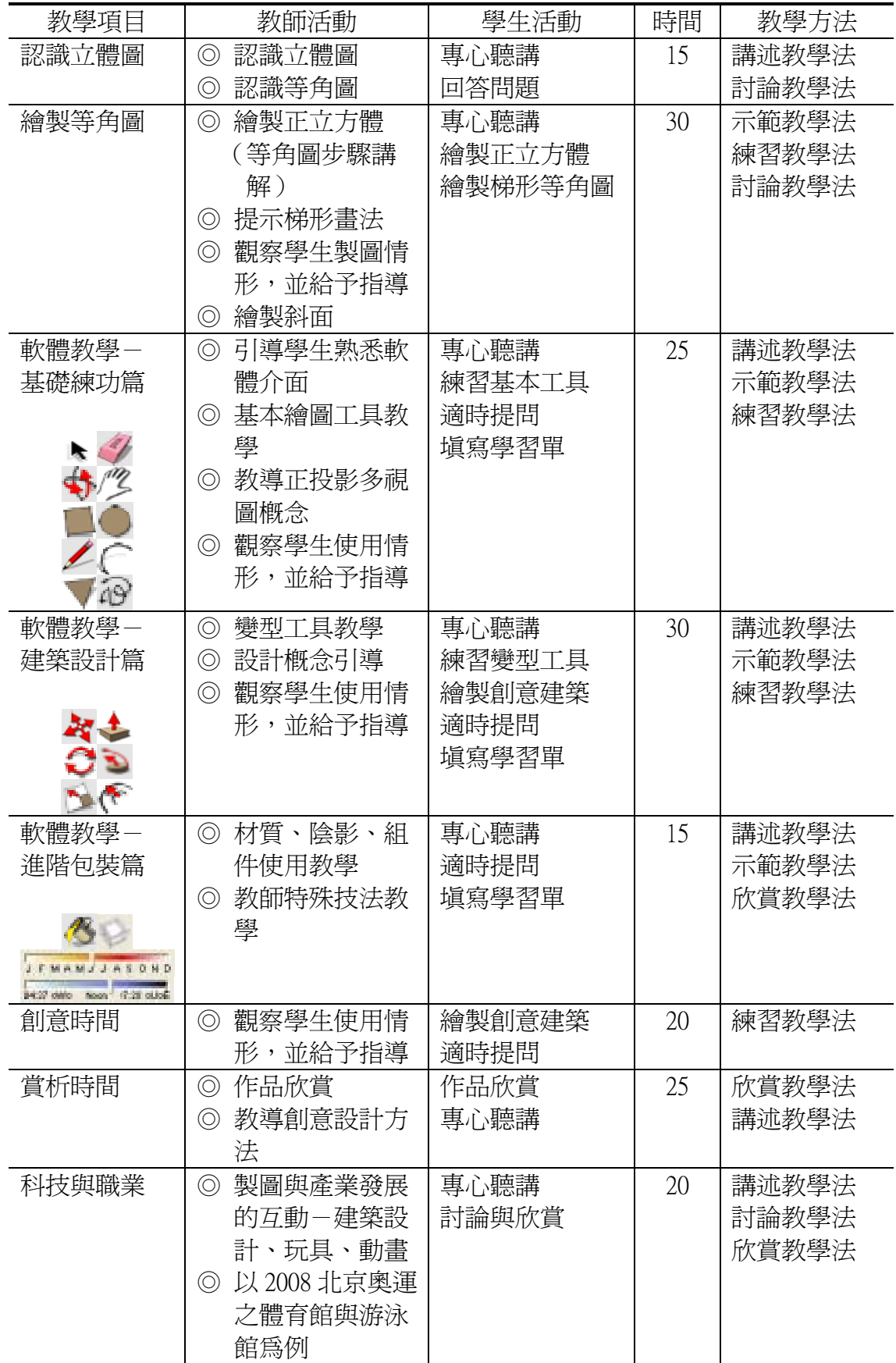

六、條件限制

- (一)使用 GoogleSketchUp 軟體繪製一棟建築物。
- (二)只允許使用 3 樣內建組件。
- (三)材質大小皆不拘,盡可能發揮創意。
- (四)作品完成度、美觀與創意,皆列入評分。
- (五)依規定日期繳交作品以及學習單。
- 七、學習評量
	- (一)認知
		- 1. 是否能說出等角圖、斜視圖與透視圖的差異?
		- 2. 是否能判斷出何為立體圖與平面圖?

(二)情意

- 1. 上課中師生互動是否良好?
- 2. 是否能遵守上課秩序?
- 3. 是否能欣賞別人的作品,以及接受別人對自己作品的建議?

(三)技能

- 1. 是否能依規定以尺規繪製等角圖?
- 2. 是否習得軟體操作技能?
- 3. 軟體繪製之建築設計的創意、美觀、完成程度。

# 肆、教學成果

一、教師課堂範例

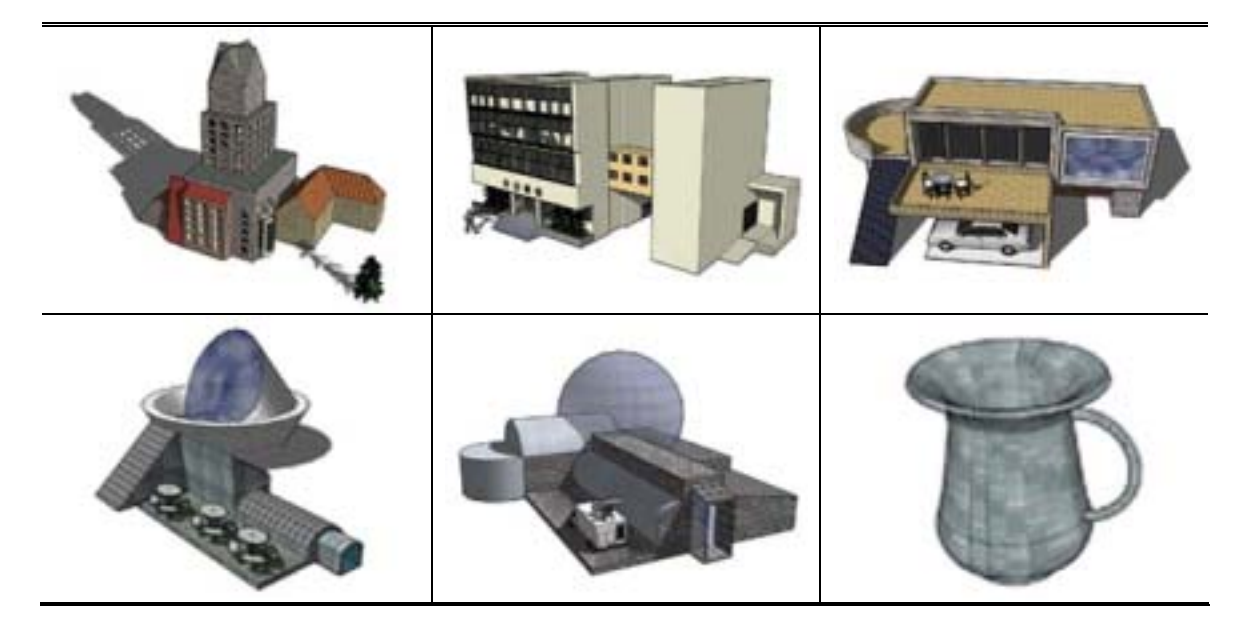

二、學生作品、

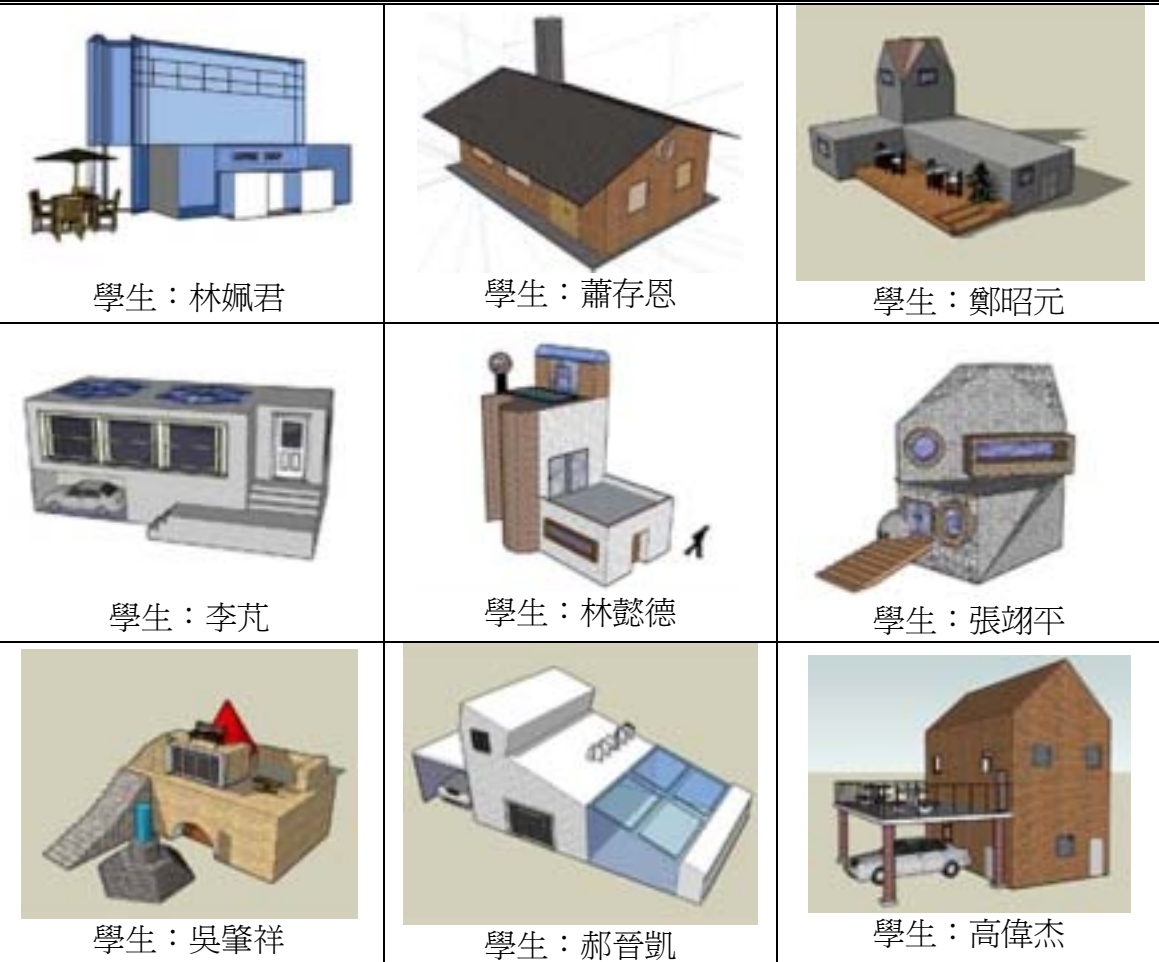

三、學習單(等角圖作業使用立體三角方眼紙,其餘參附件)

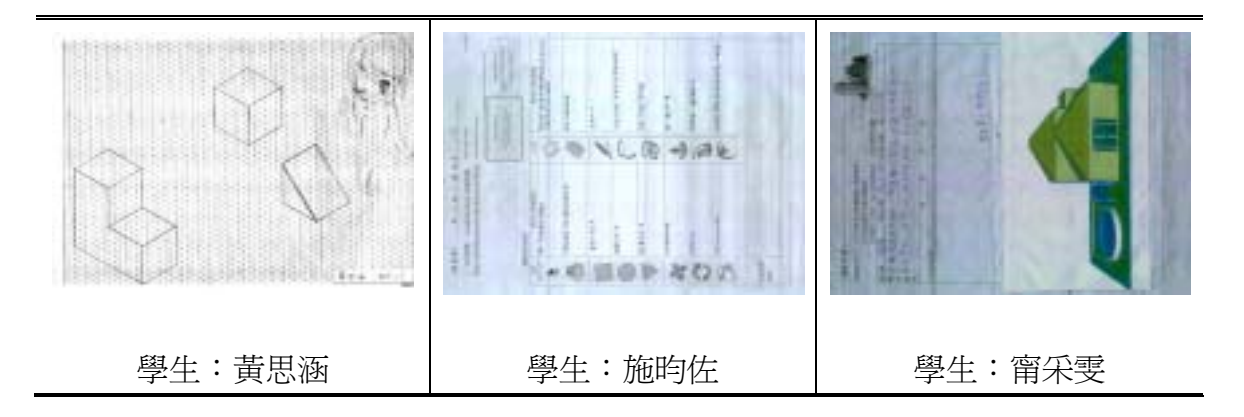

# 伍、參考資訊

- (一)科技產業資訊室。見 http://cdnet.stpi.org.tw/techroom.htm
- (二)SketchUp5。見 http://www.sketchup.com.tw/
- (三)Google SketchUp。見 http://sketchup.google.com/index.html
- (四)太雅旅行作家俱樂部。世界著名城市地標。臺北市:太雅, 2006。
- (五)全球華人摩天大樓網站。見 http://www.skyscrapers.cn/

### 附件

<學習單> \_\_\_\_年\_\_\_班\_\_\_號 姓名: \_\_\_\_\_\_\_\_\_\_\_ 一、使用軟體: GoogleSketchUp (免費軟體) http://sketchup.google.com/download.html)

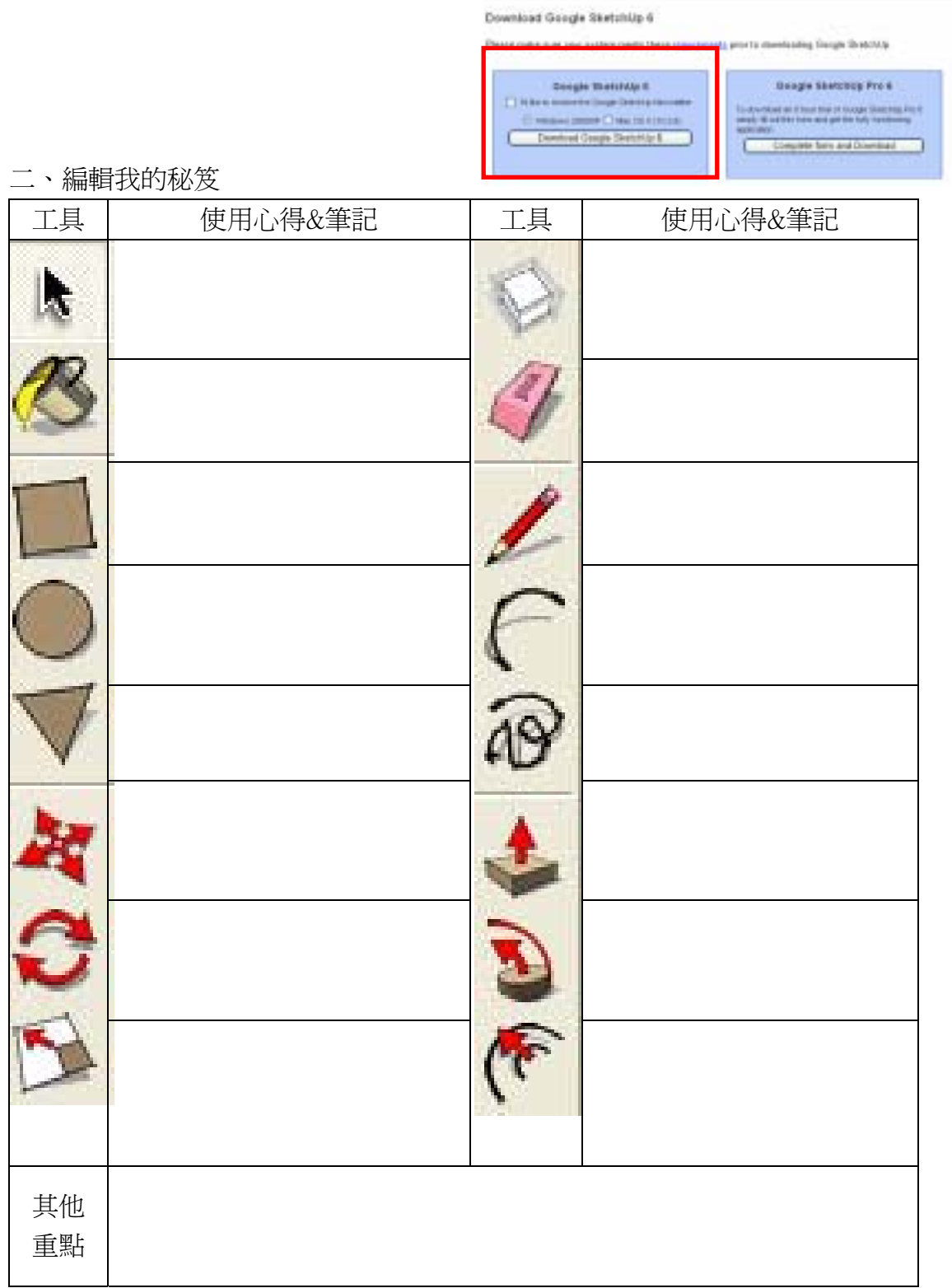

<課程作業>

相關規定如下:1.自行使用此軟體繪製一棟建築物。 2.只允許使用 3 樣內建組件。

### 3.材質大小不拘,盡可能發揮創意,精緻與美觀,皆列入評分。

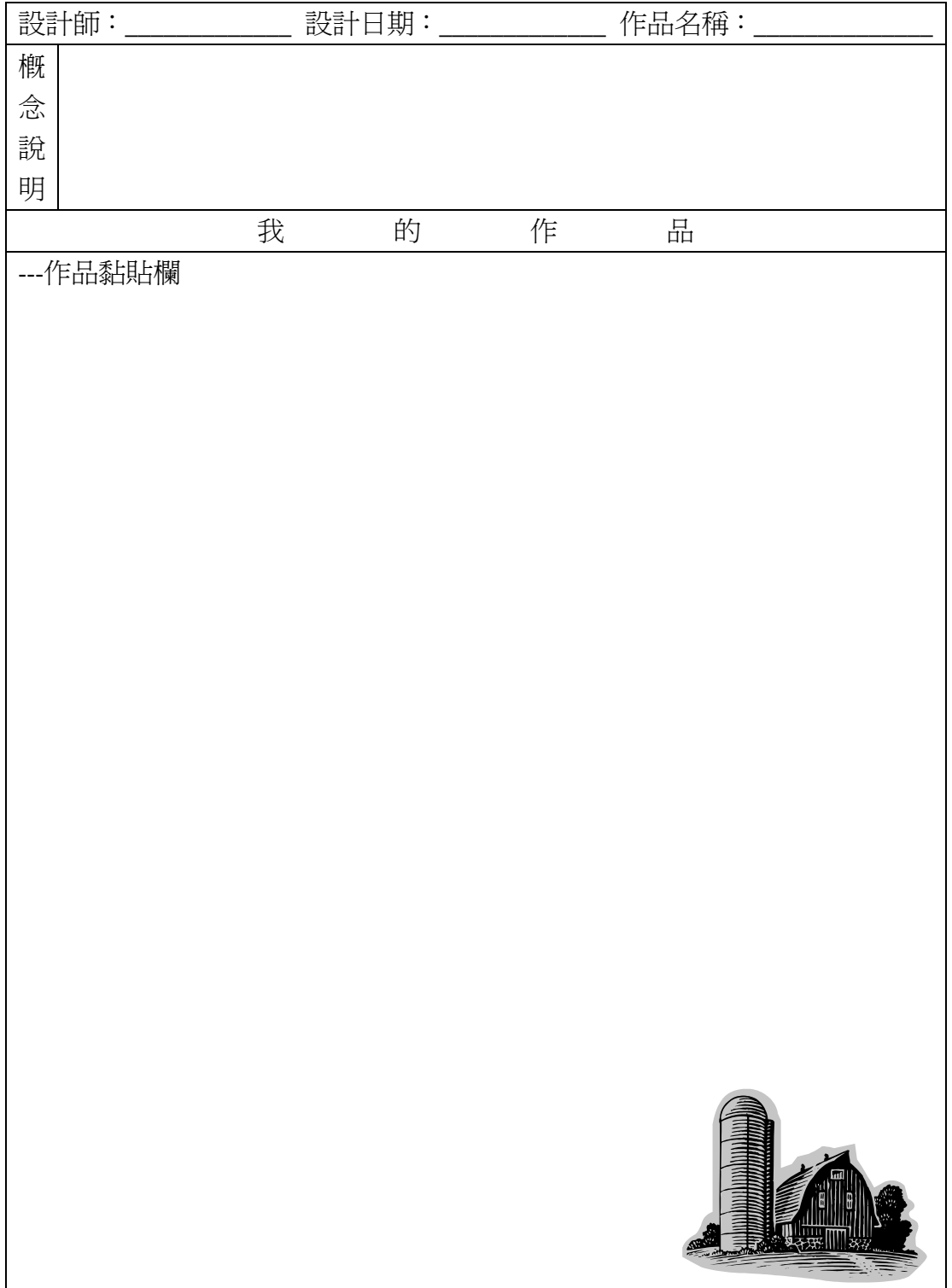